# MičRadar

# 24GMilimeter wave Bio-sensing radar

#### R24AVD1-Human existence Tuya WiFi application manual

Please read the product instructions carefully before use and keep them properly V1.0

MicRadar Technology (Shenzhen) Co., LTD

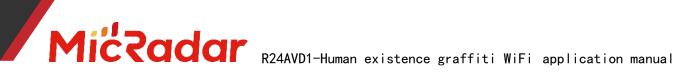

# Contents

| 1. | Steps of equipment distribution network routine:2                        |
|----|--------------------------------------------------------------------------|
| 2. | Introduction to the APP panel interface4                                 |
| 3. | Introduction to application scenarios and functions of human presence    |
| ra | dar:5                                                                    |
| 4. | Detailed description of main functions of human presence radar $\dots 5$ |
| Fi | ve, historical version update instructions                               |

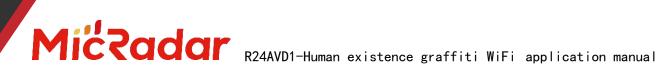

# 1. Device distribution routine steps

1, Download through the app store: Tuya Smart APP

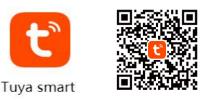

2, Press and hold the button on the product until the LED light is off and then release when it flashes. At this time, the radar resets and enters the network distribution mode. There are two ways to configure the network:

(Note: The phone needs to be connected to 2.4Gwifi, not 5Gwifi)

# Method 1 (Bluetooth):

The App interface will pop up "Discover the device to be added: 1". After clicking to add, the app will automatically connect the device to the network.

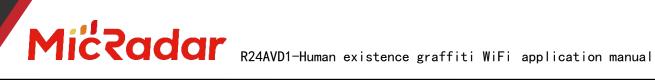

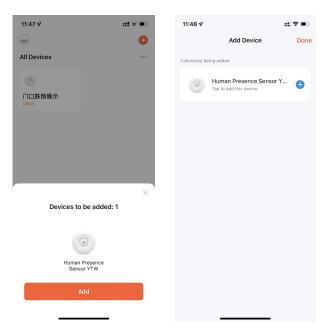

# Method 2 (Wi-Fi):

Click the "red plus sign" in the upper right corner of the APP interface to enter the product category selection page, click "Auto Discovery" in the upper right corner to search for the device, and click "Next" after discovering the device. Fill in the relevant wifi information, and click "Next" to configure the device.

# MicRadar R24AVD1-Human existence graffiti WiFi application manual

| 11:49 🕇                  |                                        |                          | ::!! ♀ ■)               | 11:49 🗸         |       |       | :::: 🗢 🔳  | 11:47 🛪           | ::!! 🗟 🔳   | 11:48 🕫       |                                                   | ::‼?∎ |
|--------------------------|----------------------------------------|--------------------------|-------------------------|-----------------|-------|-------|-----------|-------------------|------------|---------------|---------------------------------------------------|-------|
| <                        | Add D                                  | Device                   | Ξ                       |                 |       |       | Đ         |                   | ÷          |               | Add Device                                        | Done  |
| Searchir has ente        | ng for nearby dev<br>ered pairing mode | rices. Make sure y<br>e. | your device             | All Devices     | 5     | 🗘 Add | Device    | All Devices       |            | 1 device(s) b | eing added                                        |       |
| Discover                 | ing devices                            |                          | Add                     | ۲               |       | ۠ Cre | ate Scene | 0                 |            | 0             | Human Presence Sensor Y<br>Tap to add this device | ′ 🕀   |
| ۲                        |                                        |                          |                         | 门口跌倒磨<br>Offine | 冕示    |       |           | 门口跌倒展示<br>Offline |            |               |                                                   |       |
|                          | Add M                                  | anually                  |                         |                 |       |       |           |                   |            |               |                                                   |       |
| Electrical               |                                        | Socket                   |                         |                 |       |       |           |                   |            |               |                                                   |       |
| Lighting                 | 1.1<br>n                               | 1.1<br>.n                | 1.1<br>n                |                 |       |       |           |                   |            |               |                                                   |       |
| Sensors                  | Plug<br>(BLE+Wi-Fi)                    | Socket<br>(Wi-Fi)        | Socket<br>(Zigbee)      |                 |       |       |           |                   | ×          | 1             |                                                   |       |
| Large<br>Home Ap         | 1 1<br>n                               | 1 1<br>n                 | 1.1<br>n                |                 |       |       |           | Devices to be     | e added: 1 |               |                                                   |       |
| Small Home<br>Appliances | Socket<br>(BLE)                        | Socket<br>(NB-loT)       | Socket<br>(other)       |                 |       |       |           |                   |            |               |                                                   |       |
| Kitchen<br>Appliances    |                                        | Power Strip              |                         |                 |       |       |           | Human Pre         |            |               |                                                   |       |
| Exercise<br>& Health     | * ¥¥                                   | 0                        | 0                       |                 |       |       |           | Sensor Y          |            |               |                                                   |       |
| Camera<br>& Lock         | Power Strip<br>(BLE+Wi-Fi)             | Power Strip<br>(Wi-Fi)   | Power Strip<br>(Zigbee) |                 | 2     | S     | 0         | Add               |            |               |                                                   |       |
| Gateway<br>Control       | • 111                                  |                          |                         | Home            | Scene | Smart | Me        |                   |            |               |                                                   |       |

3. Wait for the APP to configure the wifi network until the network configuration is successful, then you can successfully match the Tuya wifi radar device.

# 2. APP panel interface introduction

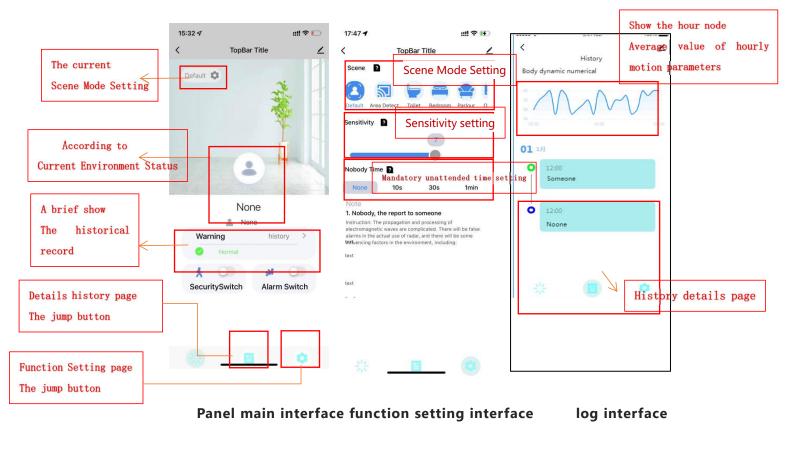

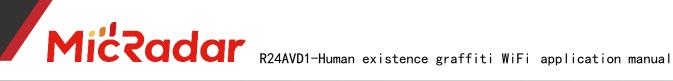

#### 3. Introduction to the application scenarios and

### functions of human presence radar:

# 1. Restrictions on human radar installation scenarios:

Human presence radar is only suitable for indoor scenes

• It is necessary to avoid fans, etc., which will vibrate and rotate metals within the radar detection range

# 2. Main function points of human presence radar:

Someone/Nobody Status Judgment Active/Still/Stateless Judgment Judgment of body movement range

# 4. Detailed description of main functions of human

#### presence radar

### 1. Judgment of someone/nobody status:

#### No Time Test:

When there is no one in the radar detection range, the radar will detect whether there is no human movement, breathing and other actions within the range for a period of time, and output the unmanned state when it is confirmed that there is no one. (It is normal to enter the unmanned state within 5 minutes in a normal environment)

| Test with default sensitivity        | When the radar status changes from   |
|--------------------------------------|--------------------------------------|
| leave the radar detection area       | someone to still - "no one stops for |
| There are no people moving around in | a moment                             |
| the environment and no interference  | Recording radar into dead time       |
| from sources of interference         | data provided by the comparison is   |
| start the timer                      | $\pm 20\mathrm{s}$ , it means "pass" |

Example test table format:

| Testing<br>frequency | scene mode | Sensitivity | into no man's<br>time | pass |
|----------------------|------------|-------------|-----------------------|------|
| the first            | default    | 7           | 40s                   | pass |
| time                 | scene      |             |                       | 1    |

#### Trigger distance test:

When a person within the radar detection range enters the trigger, the

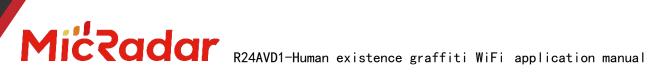

radar will instantly display the presence status.

| Switch between different scene  | When the radar state changes from no     |
|---------------------------------|------------------------------------------|
|                                 | one - "someone stops for a moment        |
| modes for testing               | Record the distance to the radar         |
| Trigger range according to      | Compare and verify with the              |
| different scene modes           | corresponding data provided              |
| Keep approaching the radar at a |                                          |
| speed of at least 0.7m/s        | comparison data is $\pm 0.5$ m, it means |
| speca of at feast of my s       | "pass"                                   |

Example test table format:

| Testing           | scene            | Test             | document data | real data | pass |
|-------------------|------------------|------------------|---------------|-----------|------|
| frequency         | mode             | direction        | (radius)      | (radius)  |      |
| the first<br>time | default<br>scene | The long<br>side | 6т            | 6. 2m     | pass |

#### Sitting distance test:

When the person within the radar detection range remains stationary,

the radar will continuously display the stationary state of the person.

|                                      | sit still at the corresponding        |
|--------------------------------------|---------------------------------------|
|                                      | distance                              |
| Test based on sensitivity "7"        | Record whether the radar can keep     |
| Facing the Radar Sit Test within the | the occupant state after sitting for  |
| Radar Sit Detection Range            | 5 minutes                             |
| 5min per test                        | If it can maintain the state of being |
|                                      | occupied for 5 minutes, it means      |
|                                      | "passed"                              |

Example test table format:

| Testing<br>frequency | scene<br>mode    | Sensitivity | Test<br>direction | document<br>data<br>(radius) | real data<br>(radius) | pass |
|----------------------|------------------|-------------|-------------------|------------------------------|-----------------------|------|
| the first<br>time    | default<br>scene | 7           | The long<br>side  | 3m                           | 3m                    | pass |

# 2. Active/static/stateless judgment:

### Active state test:

When the tester continuously walks or continues to make large movements in the detection area of the human presence radar, the active state will be output (the "static state" triggers the "active state" response time of about 1s)

# **Miccadar** R24AVD1-Human existence graffiti WiFi application manual

| Within the detection range of the |                                  |
|-----------------------------------|----------------------------------|
| selected scene mode               | Radar status when in motion      |
| Keep walking or keep making big   | Can output "active" status means |
| moves                             | "passed"                         |
| Judging radar status              |                                  |

Example test table format:

| Testing<br>frequency | Whether the<br>status is<br>responsive | Status response<br>time | pass |
|----------------------|----------------------------------------|-------------------------|------|
| the first time       | Yes                                    | 1s                      | pass |

#### Static state test:

When the tester is still in the detection area of the human presence radar, or when the person just leaves the unmanned environment without entering the unmanned state, the static state will be output (the "active state" triggers the "static state" response time is about 3s)

| Within the detection range of the |                                      |
|-----------------------------------|--------------------------------------|
| selected scene mode               | Radar status when in motion          |
| keep still                        | Can output "calm" state means "pass" |
| Judging radar status              |                                      |

Example test table format:

| Testing<br>frequency | Whether the<br>status is<br>responsive | Status response<br>time | pass |
|----------------------|----------------------------------------|-------------------------|------|
| the first time       | Yes                                    | 3s                      | pass |

#### Stateless testing:

When the detection area is unmanned, the radar will output the

unmanned state after a certain period of time judgment.

| Leaving the detection range of the |                                     |
|------------------------------------|-------------------------------------|
| selected scene mode                |                                     |
| No trigger, no interference, keep  | When the radar state                |
| for a certain period of time after | Can hold "None" status means "Pass" |
| entering the unmanned state        |                                     |
| Judging radar status               |                                     |

Example test table format:

| Testing frequency | Whether the status is responsive | pass |
|-------------------|----------------------------------|------|
| the first time    | Yes                              | pass |

MicRadar R24AVD1-Human existence graffiti WiFi application manual

# Judgment of body movement range :

#### Body Motion Amplitude Change Test: •

remains still or has a large movement in the detection area of the human body, different body movement amplitude values will be output in real time.

| Within the detection range of the<br>selected scene mode<br>Stay still or keep making big moves<br>Judging radar status | When stationary, the radar body<br>motion amplitude can be displayed as<br>"1"<br>When moving, the radar body motion<br>amplitude can be displayed as<br>"2-100"<br>means "pass" |
|----------------------------------------------------------------------------------------------------|----------------------------------------------------------------------------------------------------|
|----------------------------------------------------------------------------------------------------|----------------------------------------------------------------------------------------------------|

Example test table format:

| Testing frequency | the status response<br>correct? | pass |
|-------------------|---------------------------------|------|
| the first time    | Yes                             | pass |

# 5. Historical version update instructions

| Revision   | Release Data | Summary     |
|------------|--------------|-------------|
| V1.0_0 606 | 2022/6/6     | first draft |